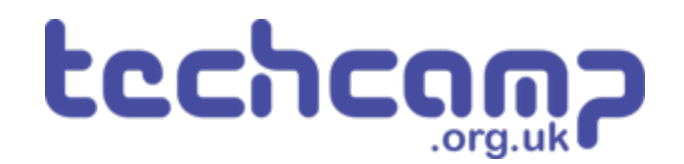

# **C - Secure the Planet!**

One of your tasks on the mission is to secure the planet for mankind - learn how to speed up your programs to get our robot to patrol the planet surface.

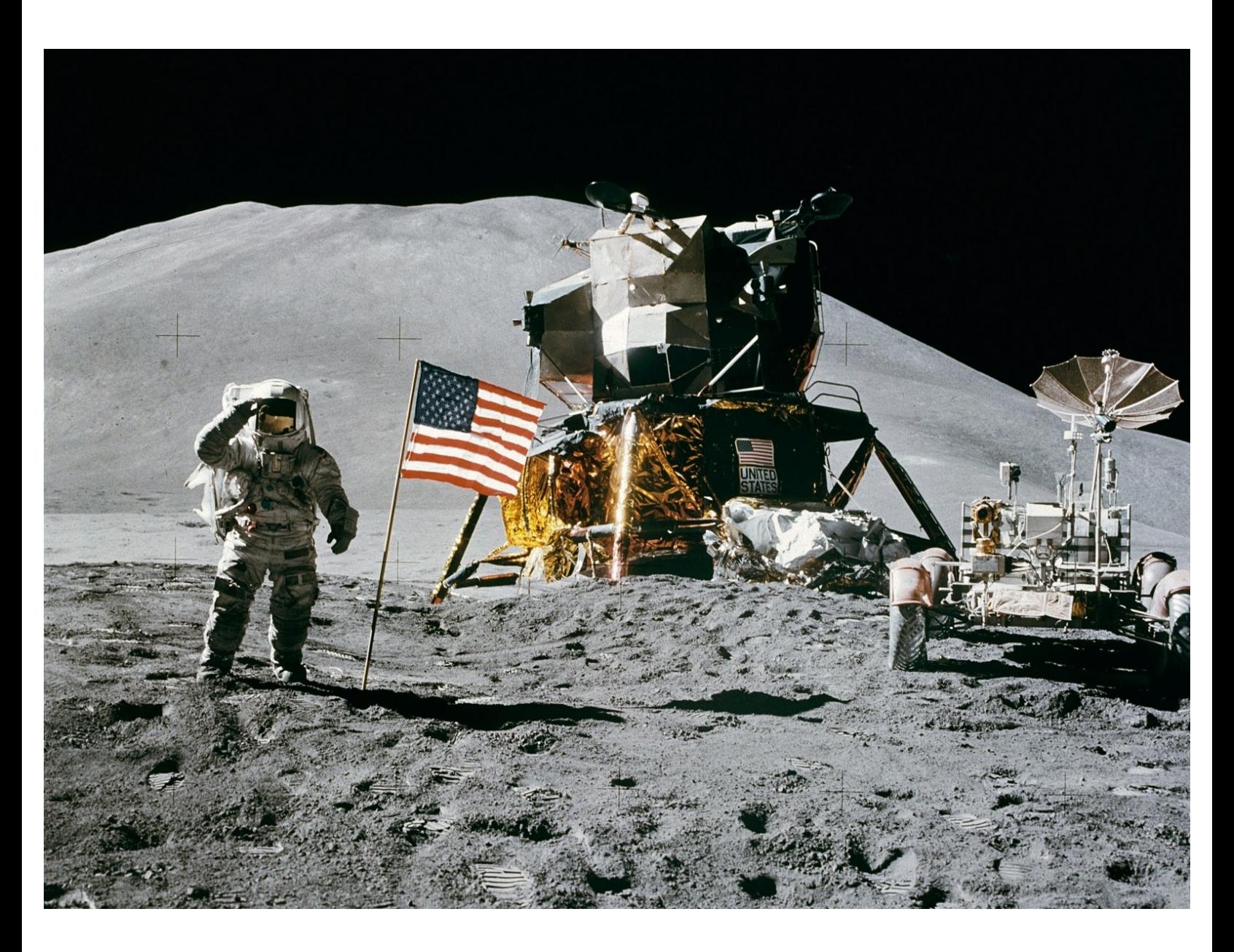

### **INTRODUCTION**

One of your tasks on the mission is to secure the planet for mankind - learn how to speed up your programs to get our robot to patrol the planet surface.

## **Step 1**

#### **Robot Setup**

Make sure your robot is setup in the **same way** as the previous sections!  $\bullet$ 

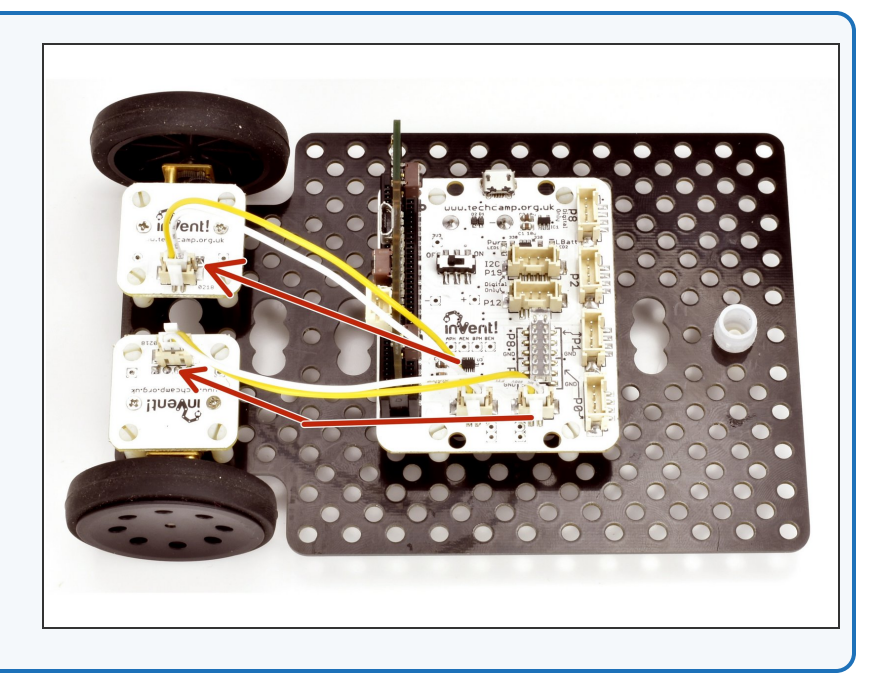

#### **Turning Accurately**

**Step 2**

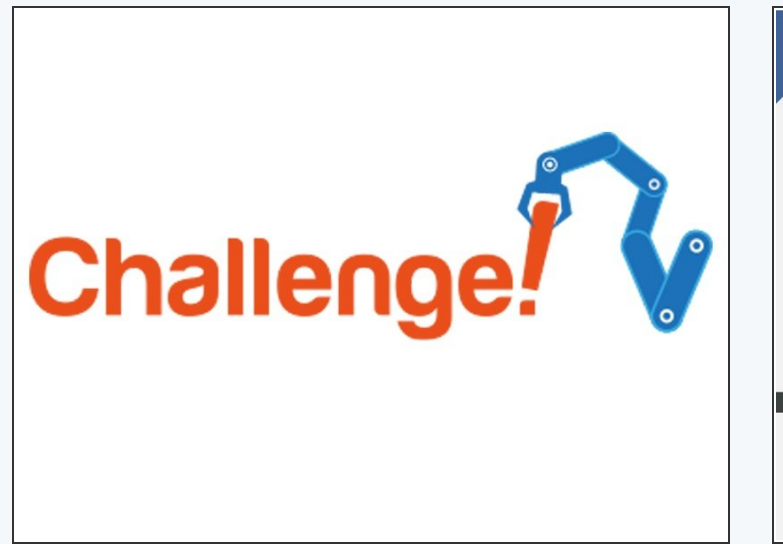

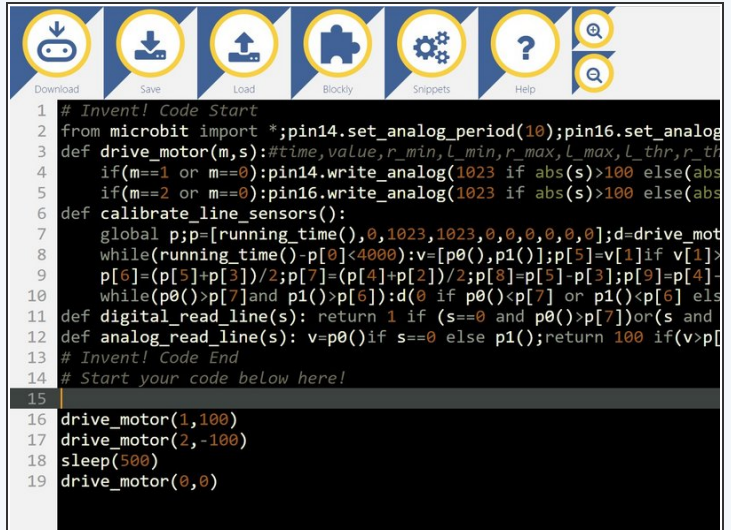

- For the rest of this lesson, we need to be able to make the robot turn **accurately.**
- **Build** the simple test program in the picture it should make your robot **spin** on the spot for **1 second**, and then stop.  $\bullet$
- There are **1000 milliseconds in 1 second** adjust the number until your robot turns by exactly **90 degrees.**

#### **Driving in a Square**

**Step 3**

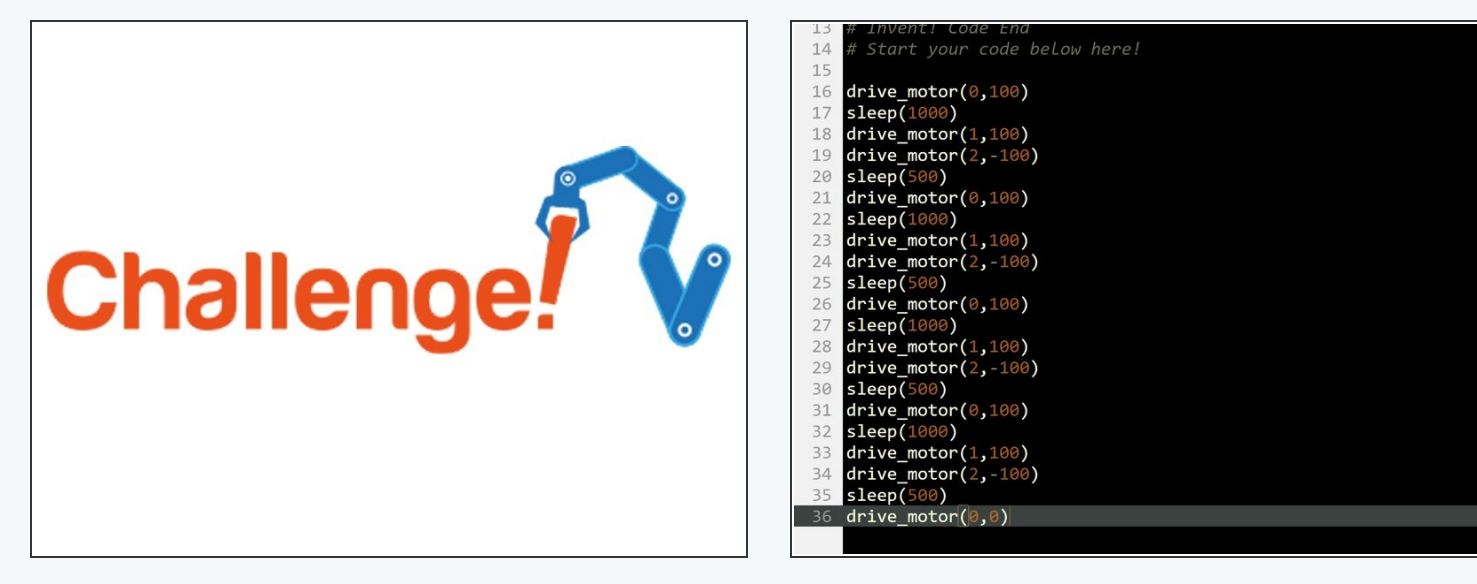

- Now you can turn by 90 degrees, write a program that makes your robot **move in a square!**
- It should like something like the example in the picture but your **'delay'** times will be different.
- If you think about it, you only need to **reverse** 1 motor and then set it to **forwards** again to change direction one motor can be going forward **all the time.**  $\bullet$
- Also, you don't necessarily need to **stop** after turning just **change the motor going in reverse to go forward again!**  $\bullet$

#### **Using the Loop**

- Making that last program took a while and the robot was just doing the same things **over and over again.**  $\bullet$
- Say we wanted to drive in a square 10 times that would take **ages to program!**
- Driving in a square was doing the **same thing 4 times:**  $\bullet$ 
	- Drive Forward
	- Delay

**Step 4**

- Turn
- Delay
- We can use a **loop** to get the computer to repeat these steps for us!  $\bullet$

#### **Step 5**

#### **While Loops**

- We're going to be using a type of loop called a **while loop** to repeat the steps.
- A while loop works by **checking something** this can be absolutely anything, for example if  $1=1$ , if a switch is pressed, or if the program has been running for a certain length of time. This is called the **condition**.
- If the condition is **true**, any code **inside** the while loop is run **so long as the condition remains true.**  $\bullet$
- Once the condition becomes **false**, the code inside the loop is no longer run, and the program moves to the next line.  $\bullet$
- In Python, we always put a **colon (:)** after the condition, and any code inside the while loop is **indented** from the margin.

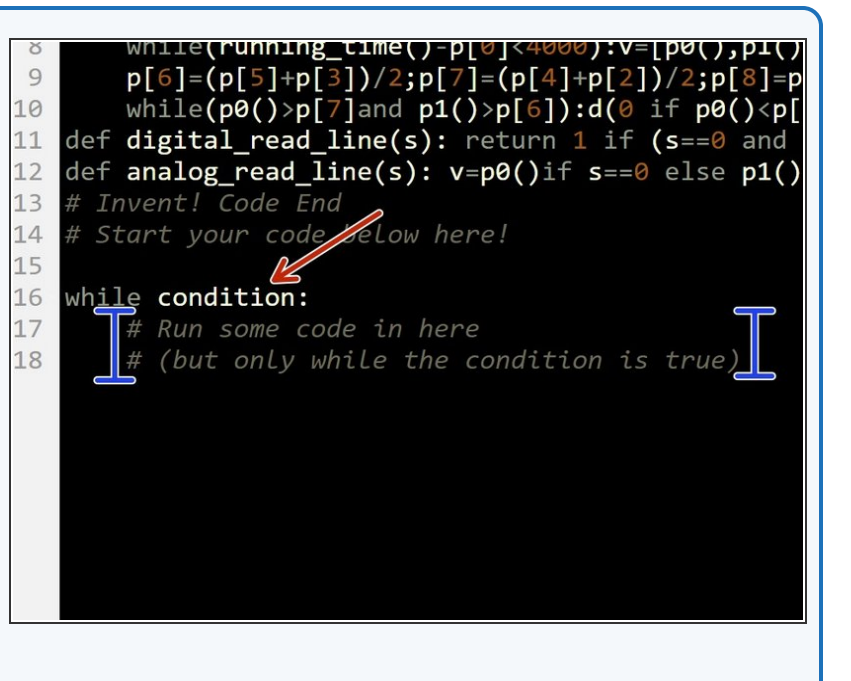

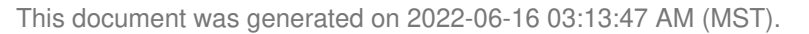

### **Try it Out**

- Let's write some code using a while loop to drive forwards, stop, drive forwards, stop, **forever**.
- To make sure the while loop runs forever, we just need to make the condition **always true!** The easiest way to do that is to simply use the line:
	- **while True:**

**Step 6**

- Easy right? Don't forget the capital 'T' true and false in Python are always **capitalised.**
- Inside the loop, we need some lines to **drive forwards, wait, stop, and wait** that will be repeated forever - add them in like the picture.

**The Don't forget to indent these lines of code (you can do** it using the TAB key) - this means they are **inside the while loop**.

#### Y p[o]=(p[ɔ]+p[ɔ])/ 4;p[ / ]=(p[4]+p[ 4], while( $p0() > p[7]$ and  $p1() > p[6]) : d(0 i)$ 10 def digital read line(s): return 1 if (  $11$ def analog read line(s):  $v=p\theta()$ if s==0 12 # Invent! Code End 13 # Start your code below here! 14 15 16 while True: drive\_motor(0,100) 17 18  $sleep(500)$ 19 drive motor( $\theta$ , $\theta$ ) 20  $sleep(500)$

#### **Squares forever**

**Step 7**

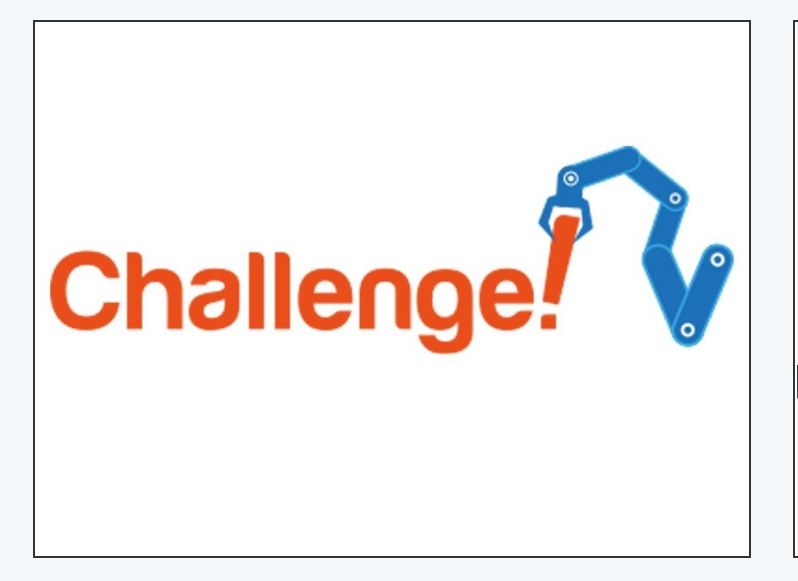

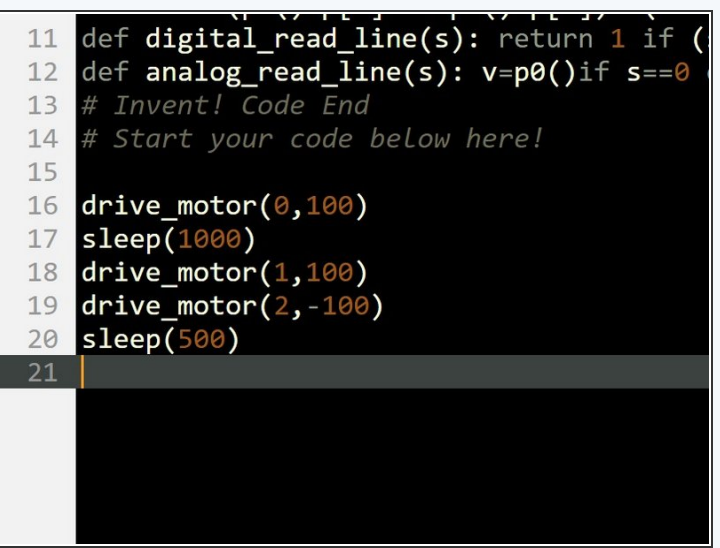

- Change your program so that you only have lines of code in the **loop,** that make the robot:
	- **•** Drive **forwards**
	- Turn **90** degrees
- $(i)$  Check the picture for a hint if you need it the program in the picture will drive forwards, then turn 90 degrees, but it will only do it **once!**

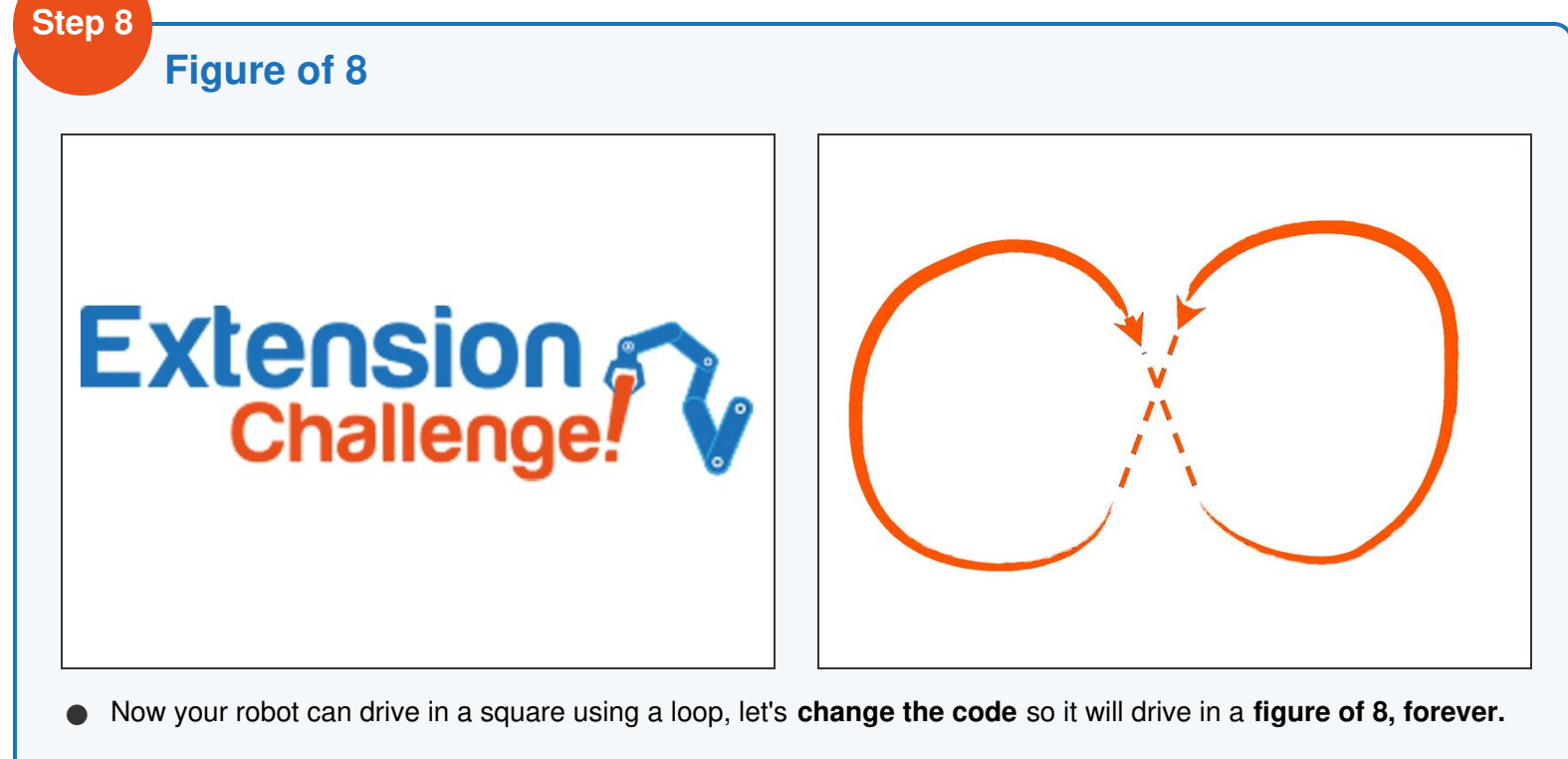

- Have a look at the picture if you don't know what a **figure of 8** is.
- Try to split the shape up into **2 sections,** and put it in a while loop to reduce the length of your program.

Make sure your robot drives in the figure of <sup>8</sup> **properly**, and ends up where it started !